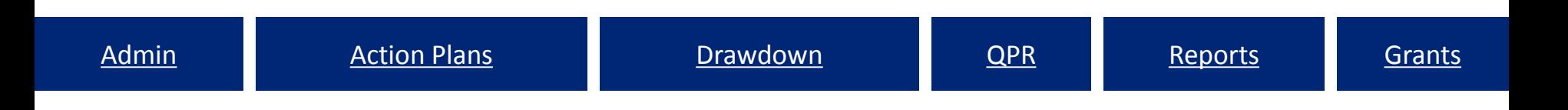

## Overview of the Disaster Recovery Grant Reporting System

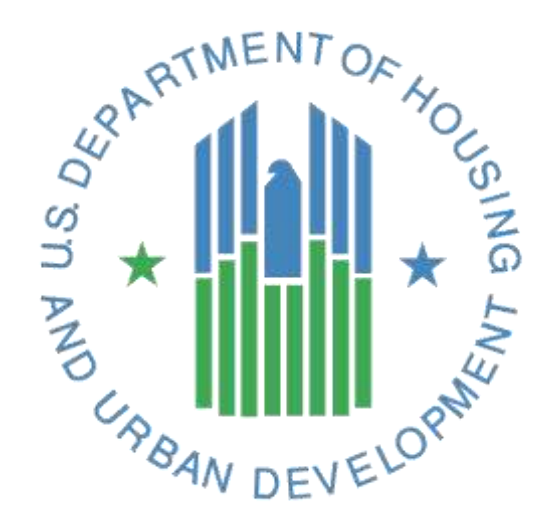

# The Fundamentals of DRGR

- Who Uses the System, What the Roles are and How Can Gain Access.
- The DRGR Action Plan—Setting Up Your Program for Accurate and Less Burdensome Reporting.
- The Quarterly Performance Report (QPR) The Place to Tell Your Story— Who is Listening?
- Accessing funds in DRGR.
- Reporting Grantee Oversight Activities Preventing Fraud, Waste, and Abuse.

## DRGR Modules

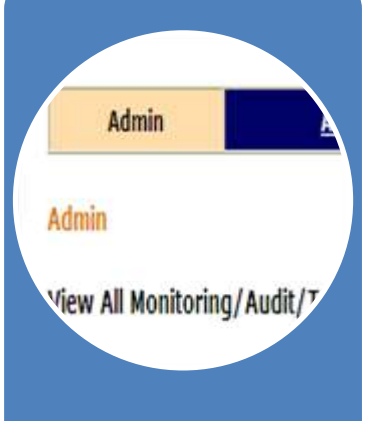

*Admin* 

Assign and certify users; add and track Technical Assistance (TA) and Monitoring **F**vents

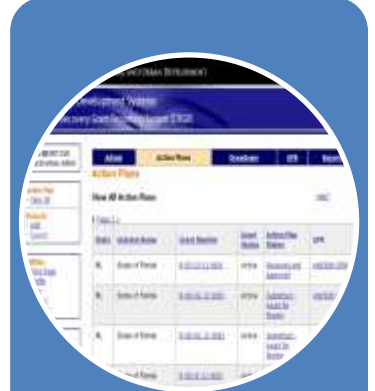

### *Action Plans*  Identify activities to be funded by organization, activity type, and project.

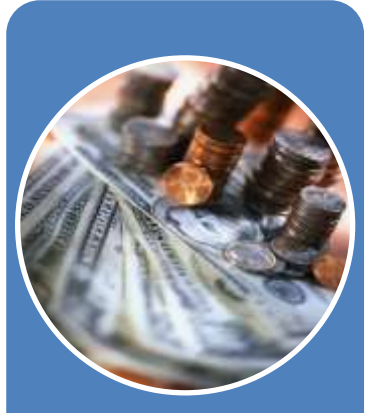

### *Drawdowns*

Obligate funds for draws; create, approve, edit vouchers; receipt program income

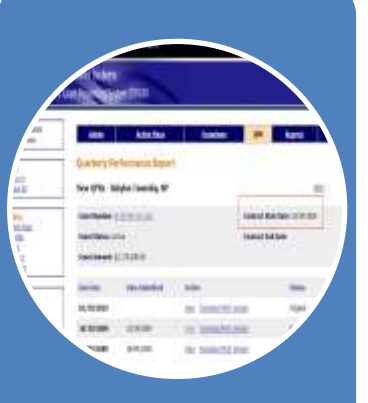

### *QPRs*

**Summarize** drawdowns, expenditures, obligations, and achievements for the quarter

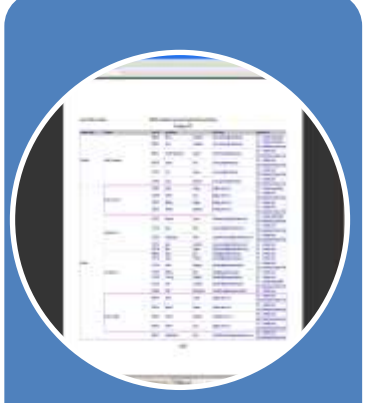

### *Reports*

Look at financial, reporting, and user account information in an easy-to-read and exportable format

# DRGR Roles: Who uses the system?

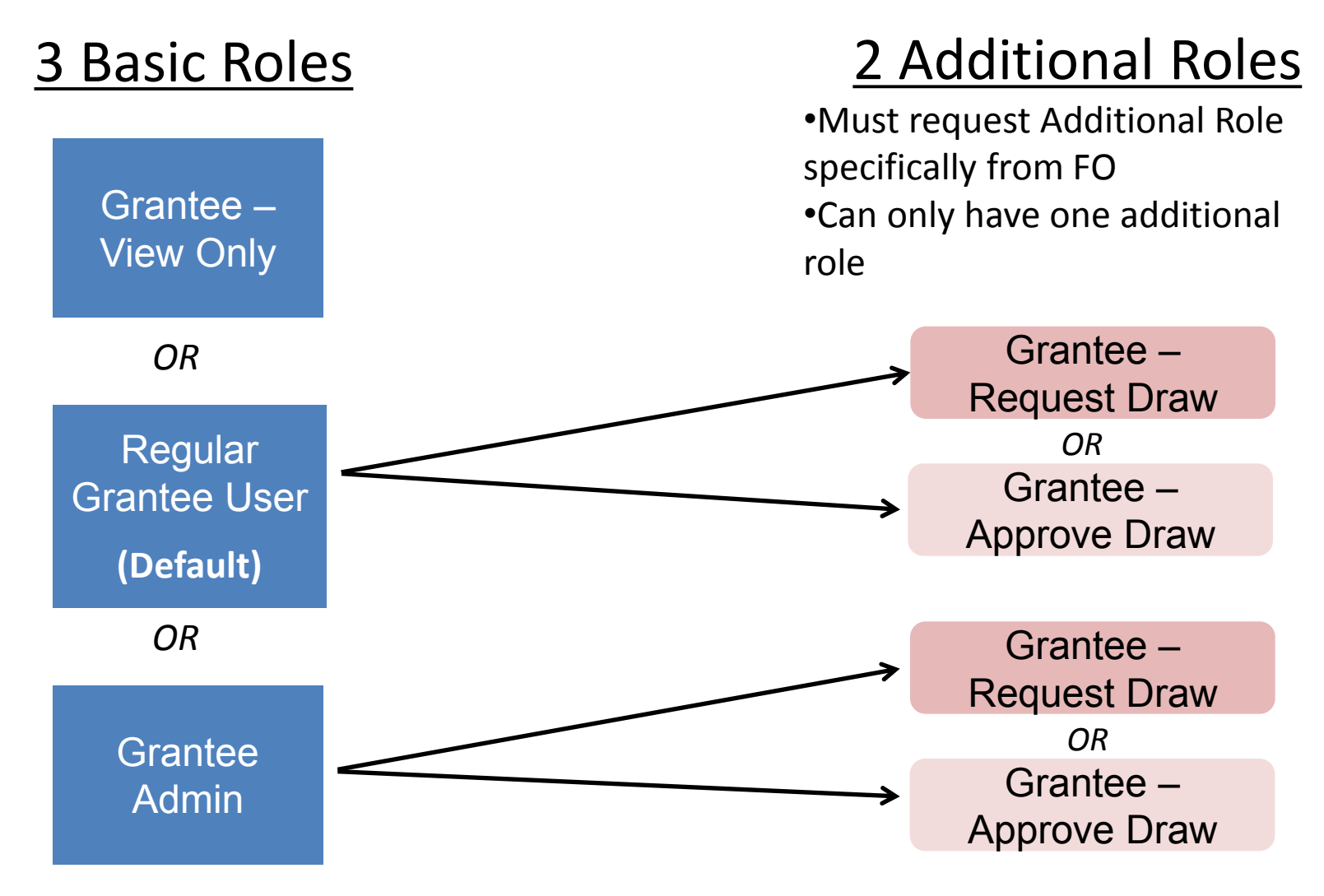

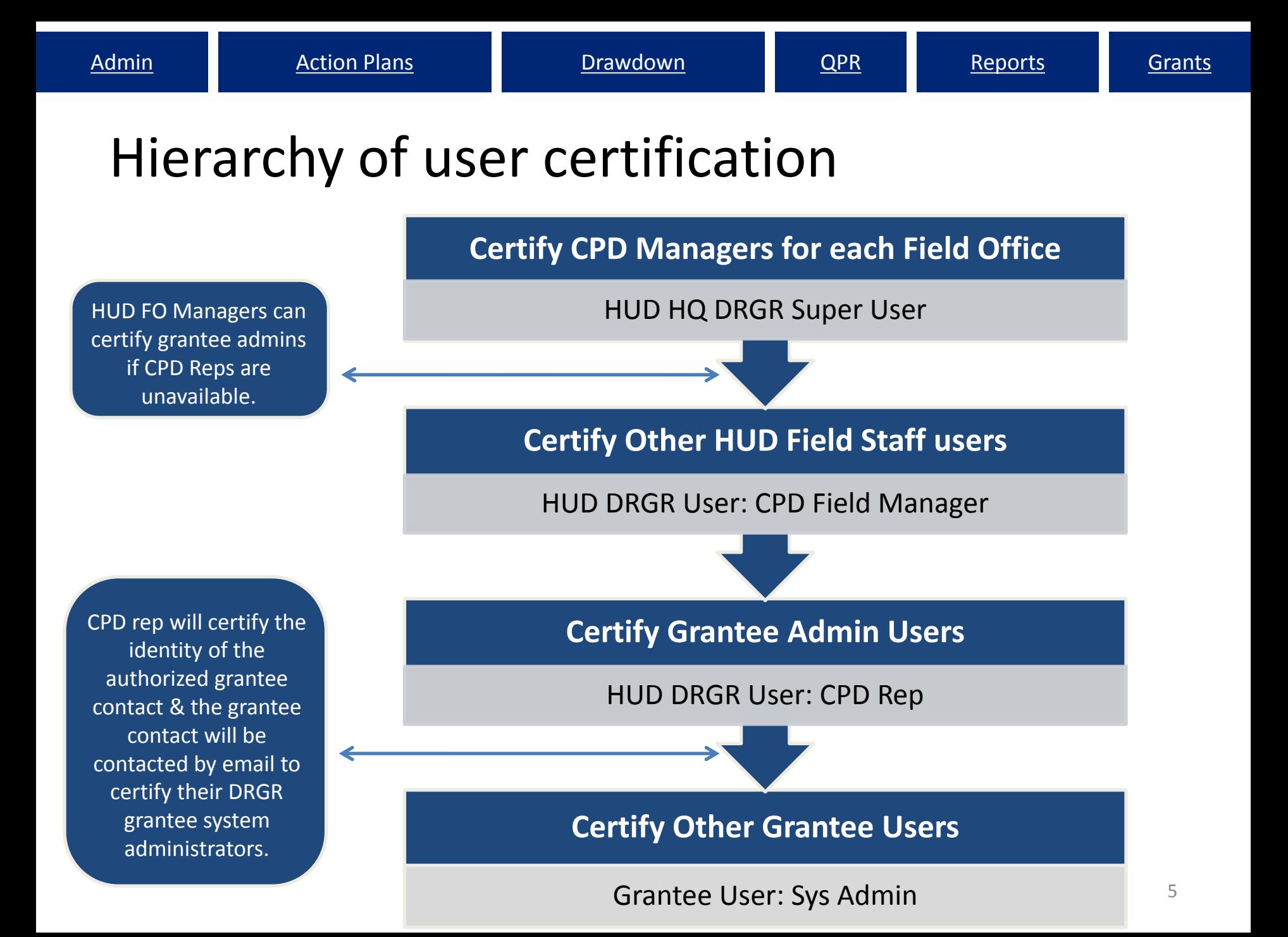

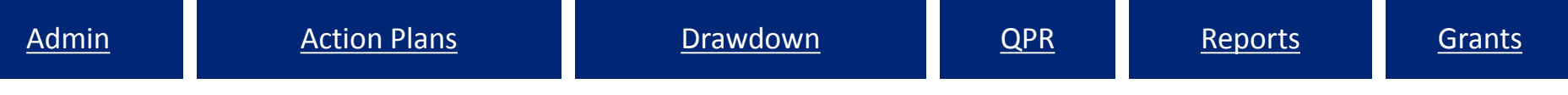

## Gaining access to DRGR

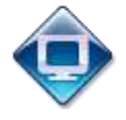

- Directions located on DRGR Home page [http://portal.hud.gov/hudportal/HUD?src=/program\\_offices/comm\\_plann](http://portal.hud.gov/hudportal/HUD?src=/program_offices/comm_planning/communitydevelopment/programs/drsi/drgrs) [ing/communitydevelopment/programs/drsi/drgrs](http://portal.hud.gov/hudportal/HUD?src=/program_offices/comm_planning/communitydevelopment/programs/drsi/drgrs)
	- Send request to CPD Field Office
	- FO staff reviews and forwards to DRGR\_Help@hud.gov
- Default grantee role: Regular User
- Must specifically request additional roles:
	- Grantee DRGR Administrator
	- Request Drawdowns
	- Approve Drawdowns
	- View Only

## Action Plan:

Critical to enter correct info at right levels Project: Published Plan Activity:Nat Obj, Elig, Resp Org

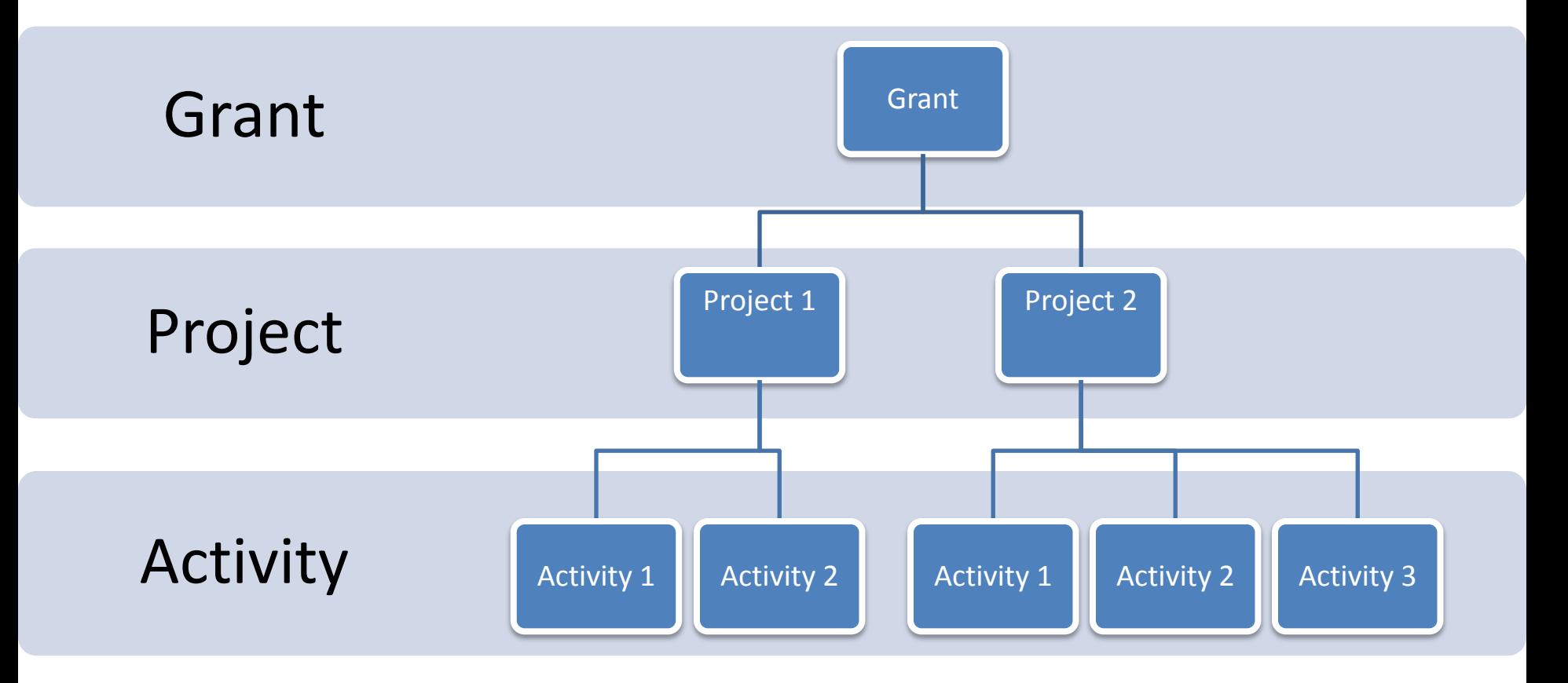

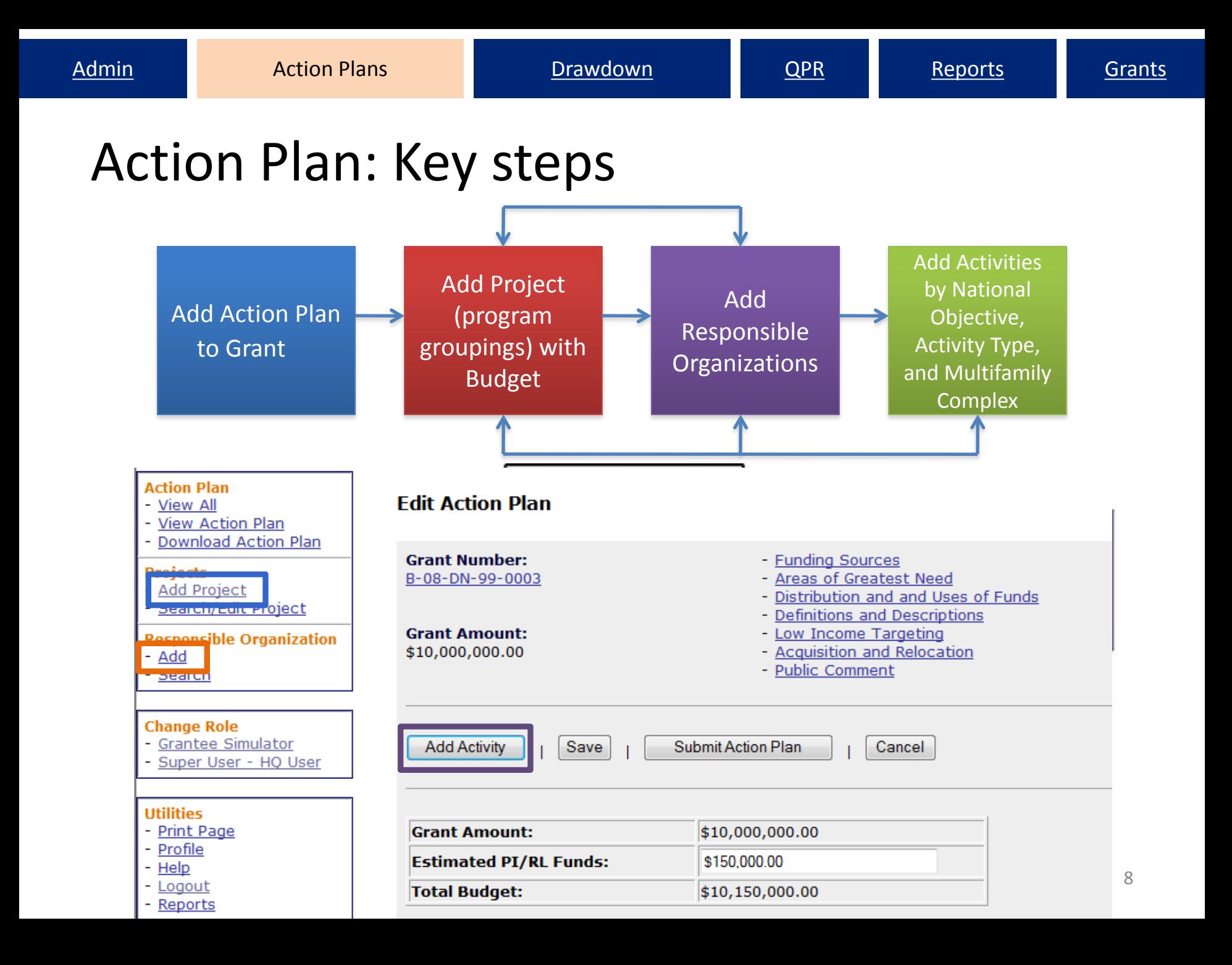

## Grant Level: Adding an Action Plan - 'Overall Narrative' data

- Narrative information at the grant level directly corresponds to the hard copy action plan
- Example of CDBG-DR sections:
	- Disaster Damages
	- Recovery Needs
	- Distribution and Use of Funds

*Text should only be copied into DRGR using NOTEPAD or .txt file.* 

## Grant Level: Estimate Program Income (PI) for grant

Project and Activity Budgets include PI so the Estimated PI/Revolving Loan Fund at the grant level must have enough \$ to accommodate these increased amounts.

Estimated PI may be updated periodically as grantee re-estimates the program income to be received.

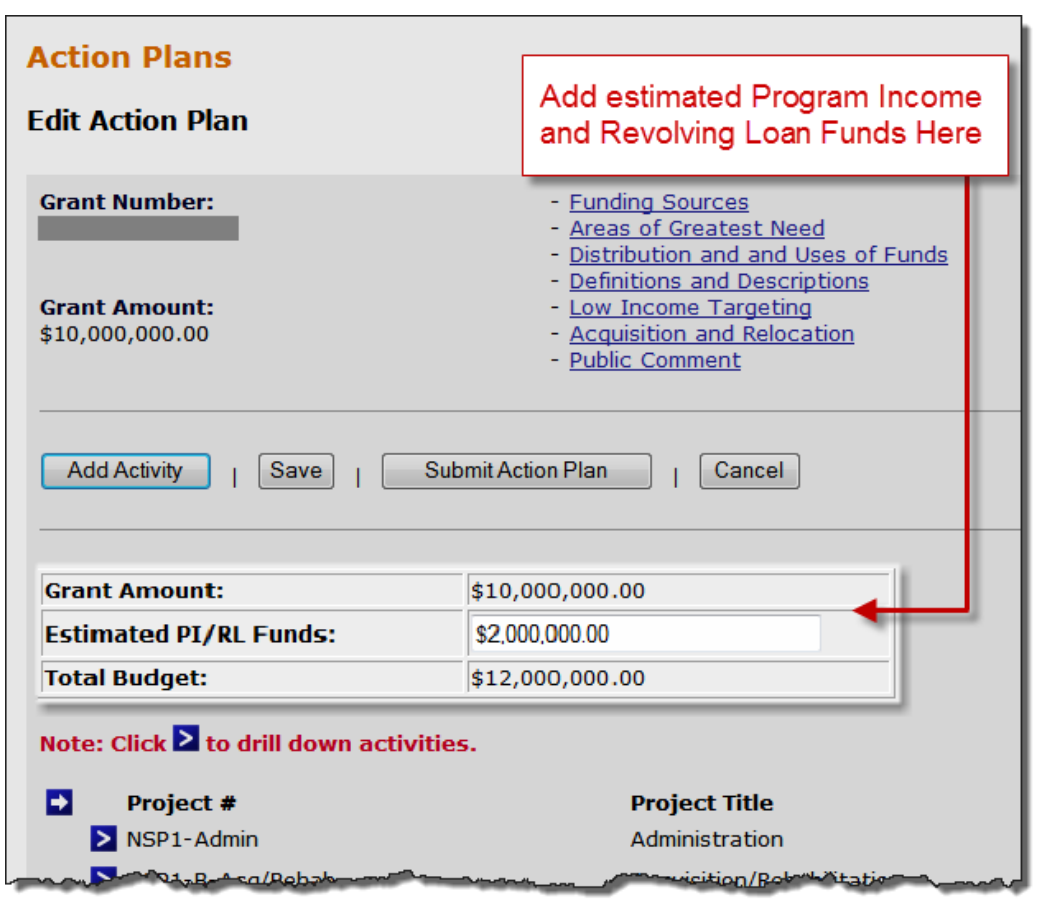

## Project Level: Adding 'Projects'

DRGR is a two-tier hierarchy system:

'Projects' vs. 'Activities'

'Projects' are usually listed by major 'Activity Type' categories listed in the published plan:

–Housing

–Economic Development

–Infrastructure/Public Facilities

–Administration

–Planning

Some state grantees define 'projects' by their Method of Distribution categories

Projects as fund "tranches" – based on each action plan submission and subsequent amendments

## Action Plan Project Comparison: Hard Copy Plan vs. DRGR Plan

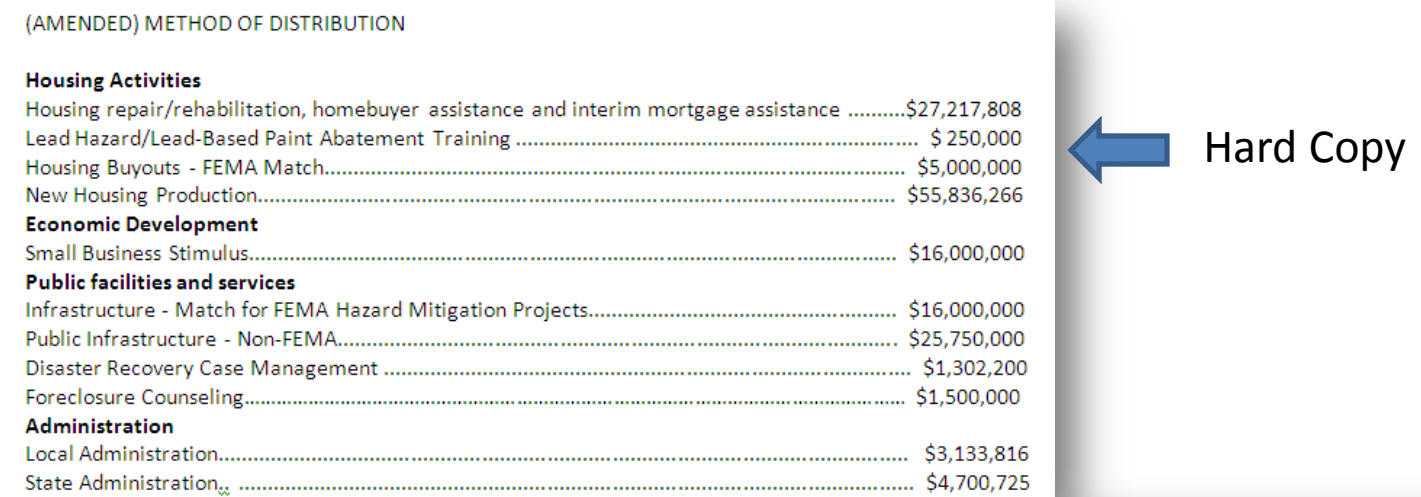

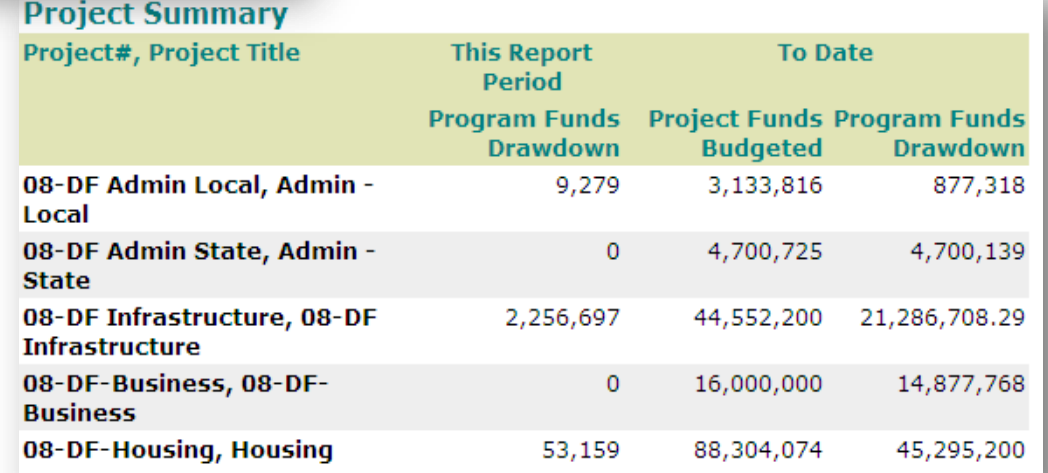

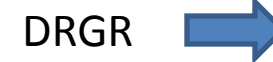

# Activity level: Adding activities

Activities should be broken out, at a minimum, by:

- responsible organization
- activity type
- national objective and

Note: Multifamily buildings (if applicable) should be individually broken out by address

Must use correct National Objective

- Low/Mod
- Urgent Need
- Slum/Blight

Note: Admin and Planning are always N/A in DRGR

### Adding Activities

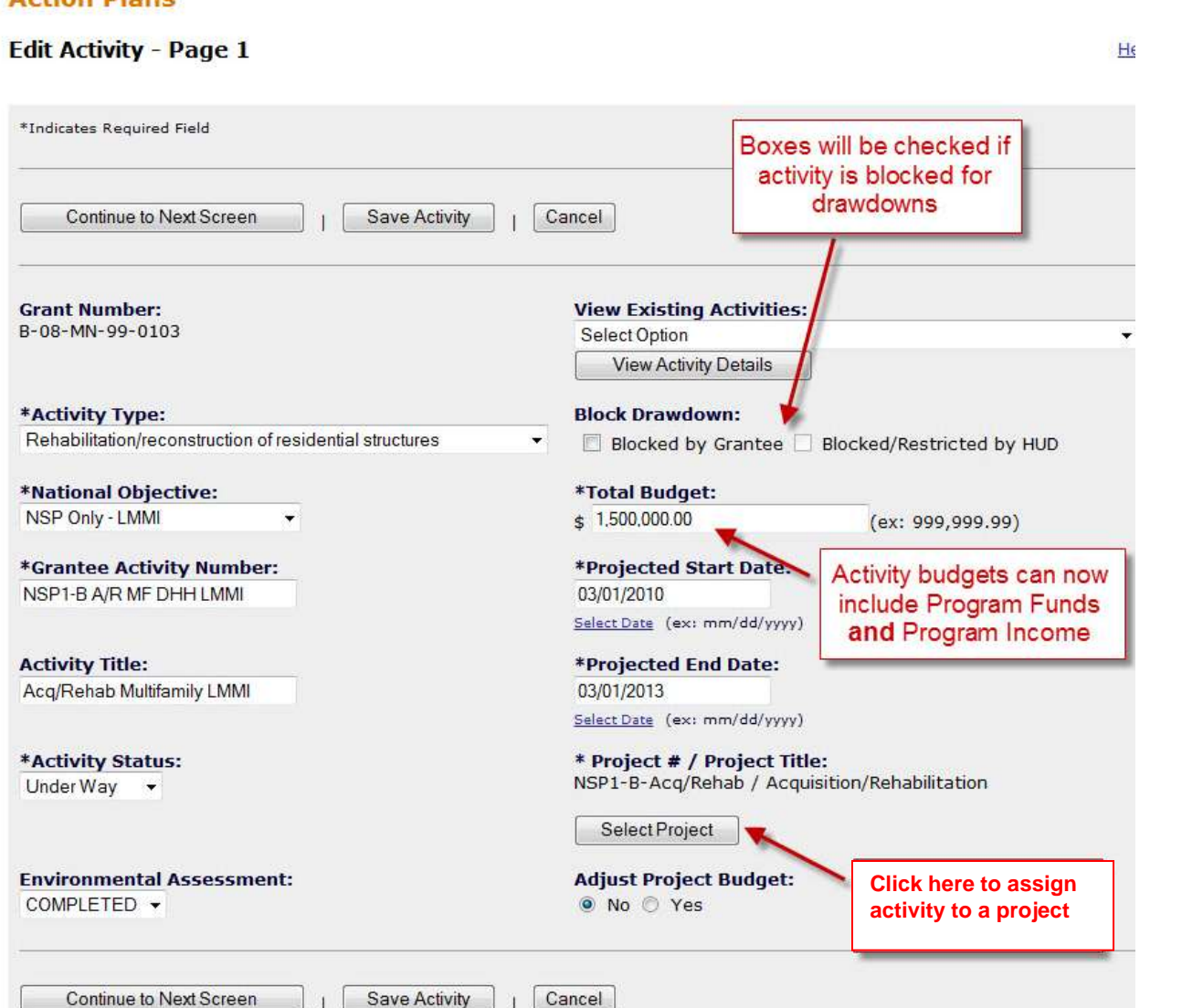

**Action Diane** 

Create profiles showing activity types, national objectives, dates for tracking funds spent and proposed accomplishments.

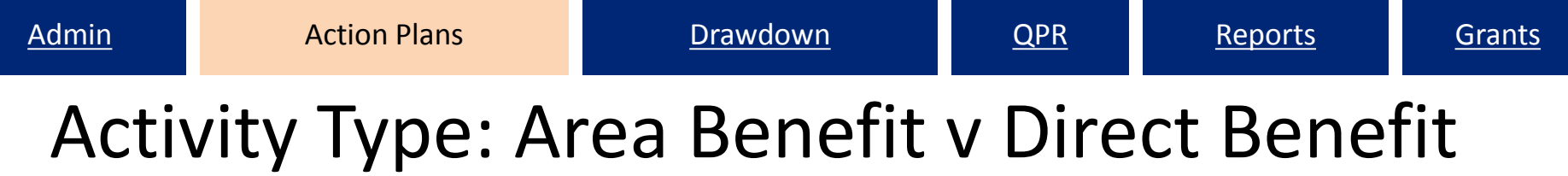

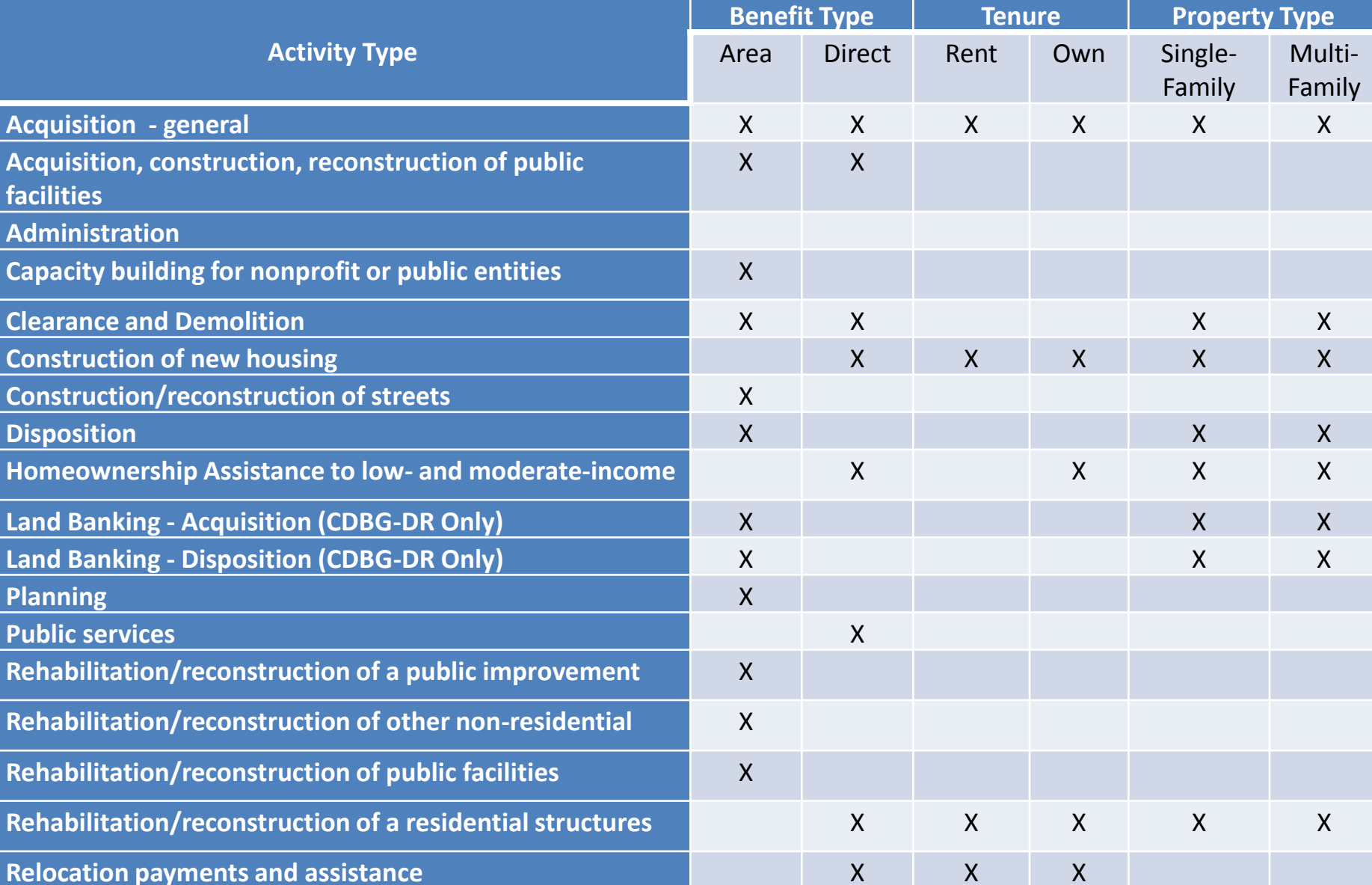

## The QPR – The place to tell your recovery story

Who's listening?

- HUD • Inspector General
- Congress • News agencies
- White House

• The public

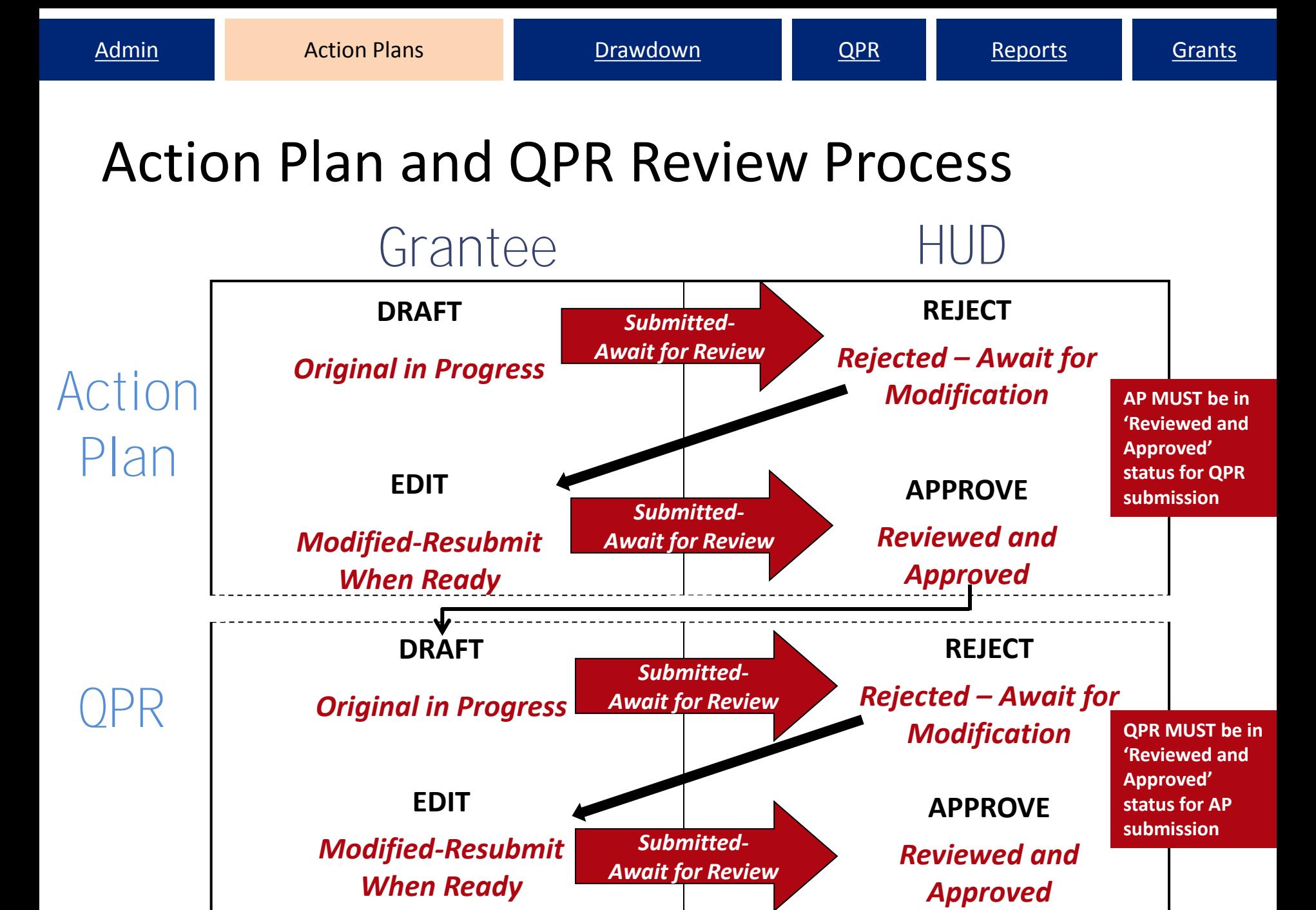

### Show Progress: Grant Level

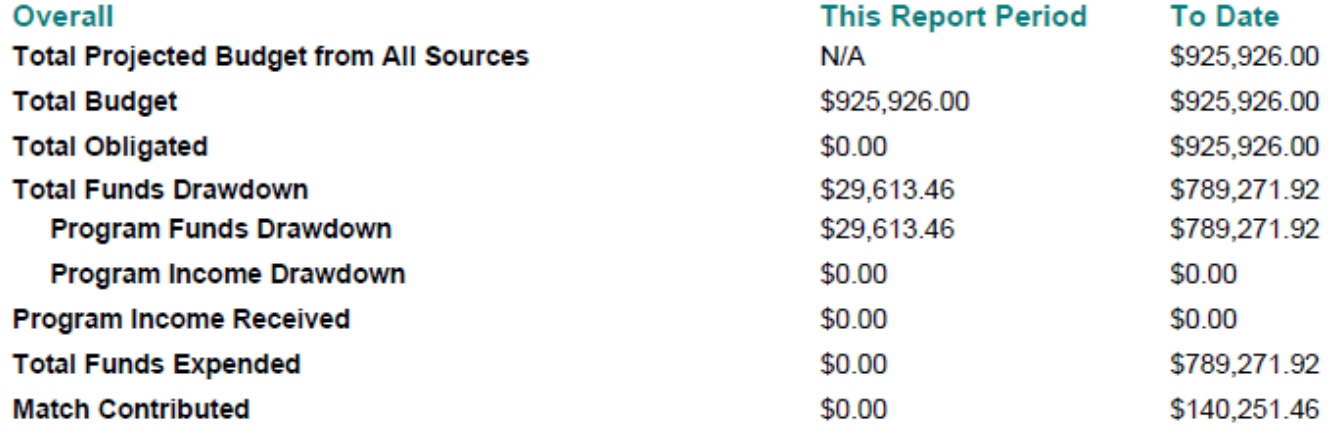

### **Progress Toward Required Numeric Targets**

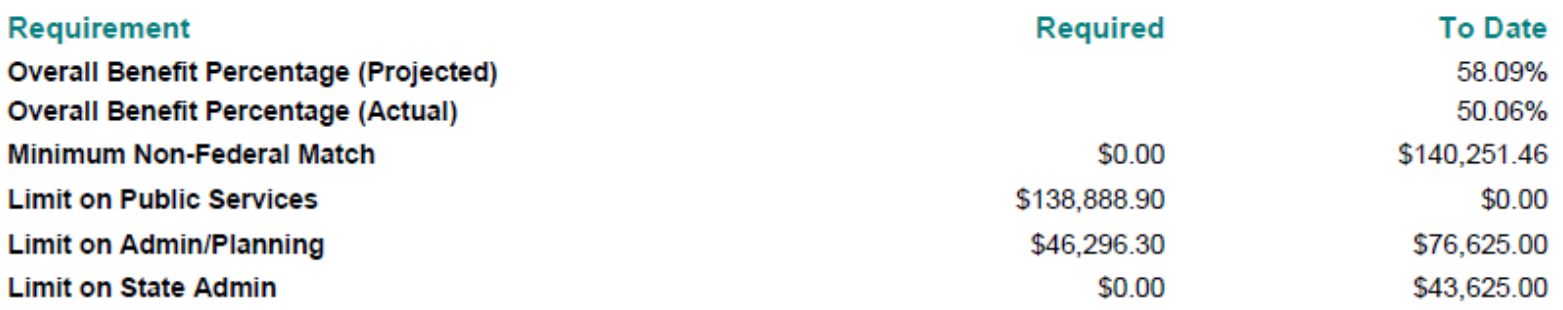

### Showing Progress: Activity Example

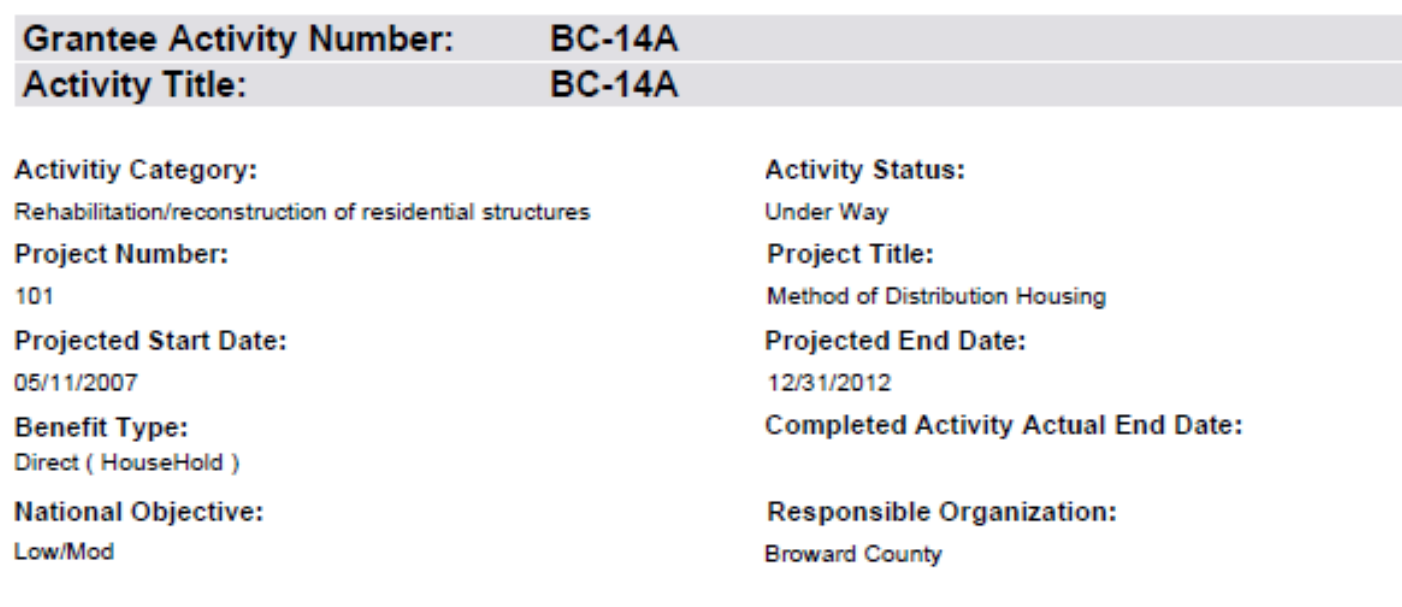

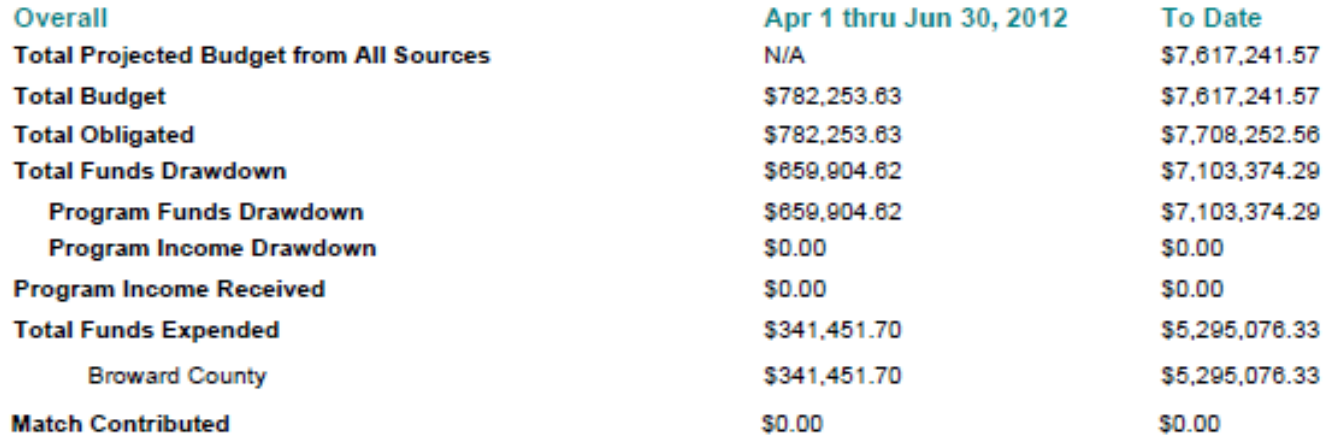

## Show Progress: Activity Level – Beneficiary Data

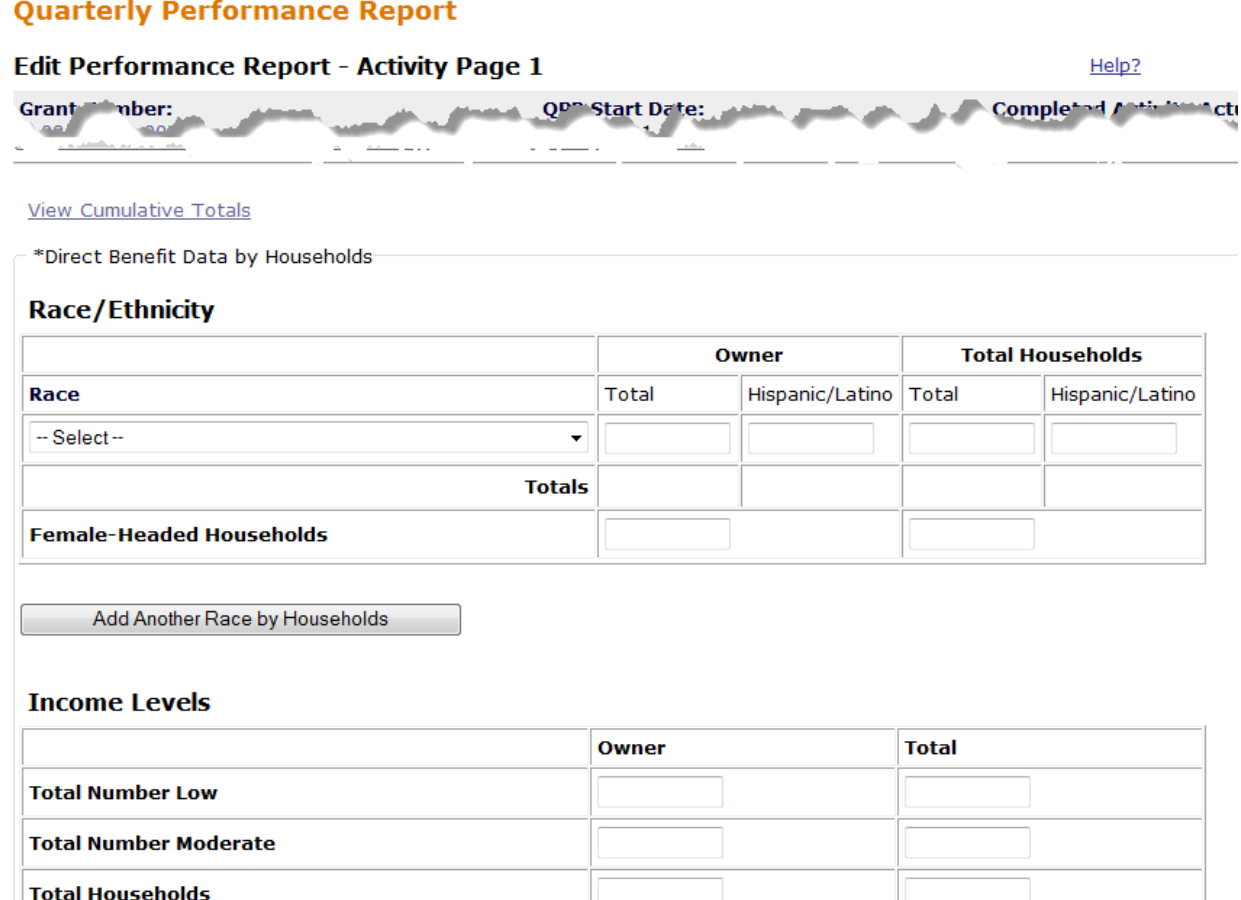

Cancel

## Showing Progress: Activity Example

### **Activity Description:**

Single family housing rehab.

### **Location Description:**

Broward County - The cities of Cooper City, Coral Springs, Davie, Deerfield Beach, Lauderdale Lakes, Margate, North Lauderdale, Oakland Park, Pembroke Pines, Plantation, Sunrise, Tamarac, and Wilton Manors.

### **Activity Progress Narrative:**

Grant manager in the process of verifying the status. Work in some service areas has been completed. Awaiting recipt of accomplishment and beneficiary information.

### **Accomplishments Performance Measures**

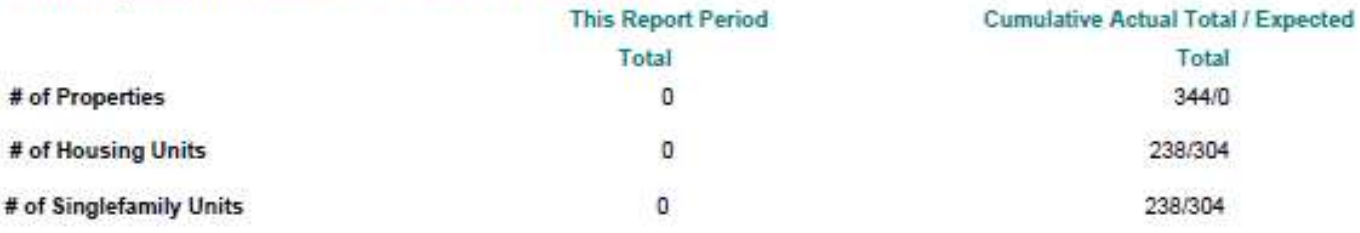

### **Beneficiaries Performance Measures**

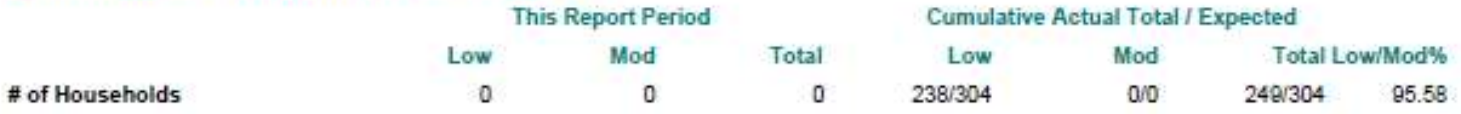

# Accessing funds in DRGR

- Drawdown Process
	- Obligate Funds
	- Create Draw Voucher
	- Approve Draw Voucher
	- Over Threshold?
		- Yes Send additional info to HUD for approval
		- No wire transfer in 2-3 days
- Additional Functions
	- Draw Corrections
		- Revise
		- Reject
		- Cancel
	- Program Income

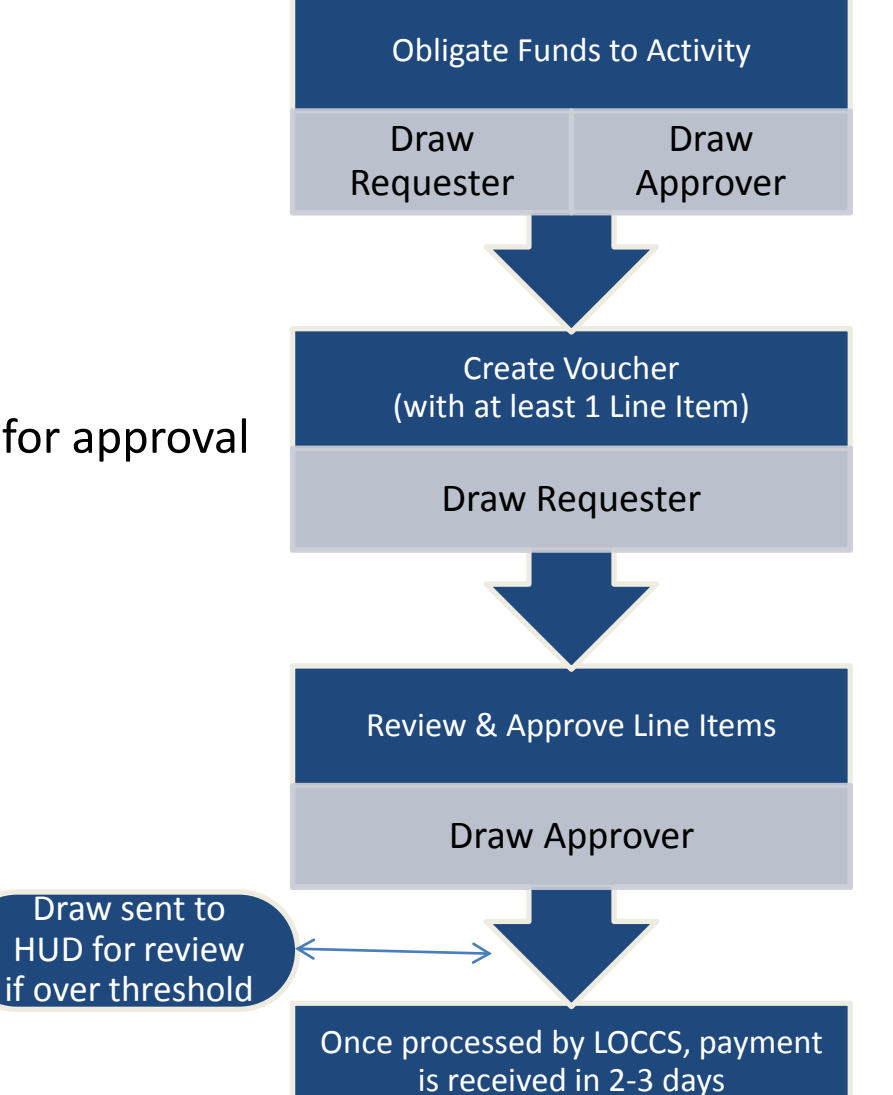

### Creating a voucher

### **Drawdown**

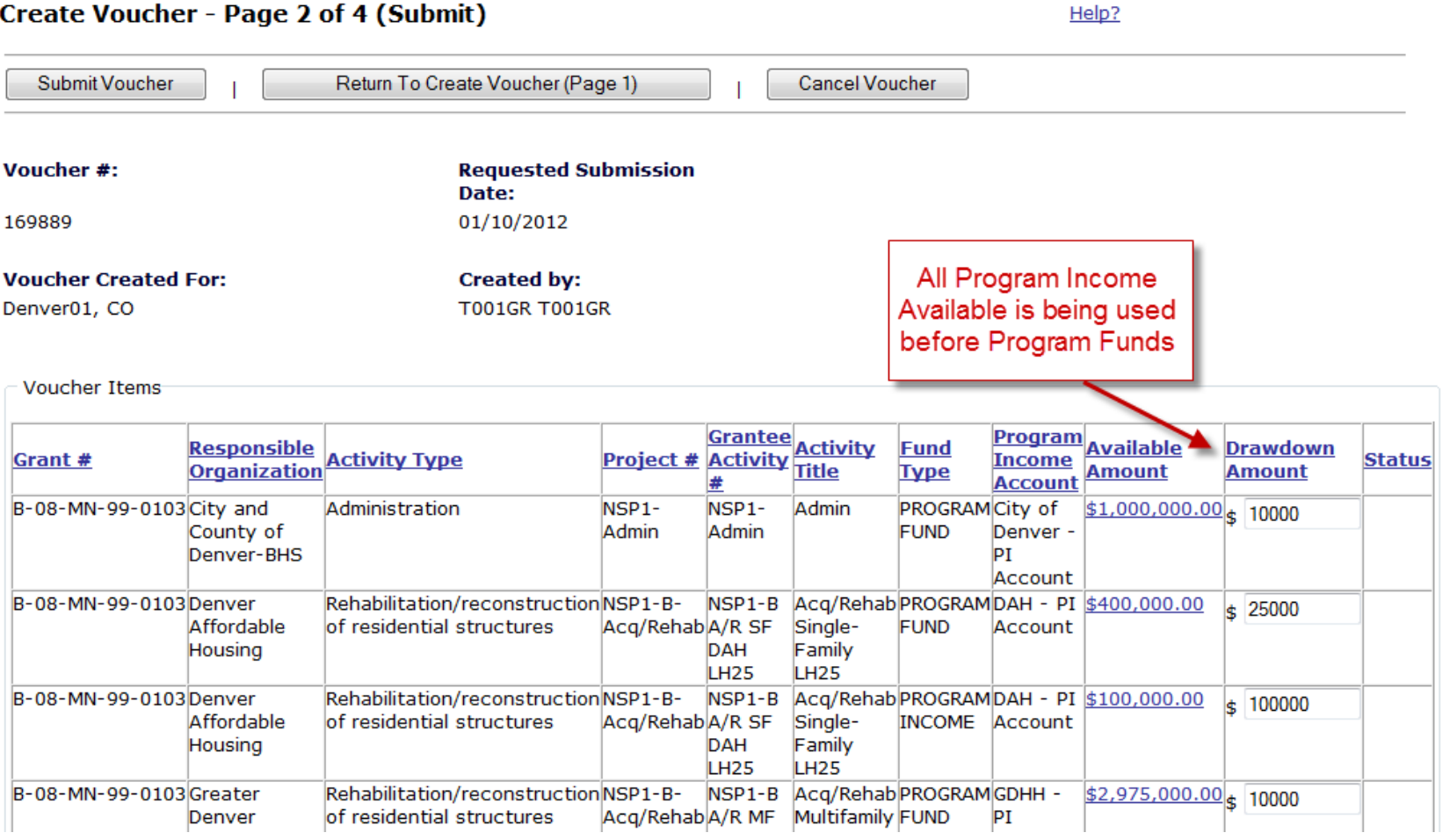

Return to Search Voucher

### Approving a voucher

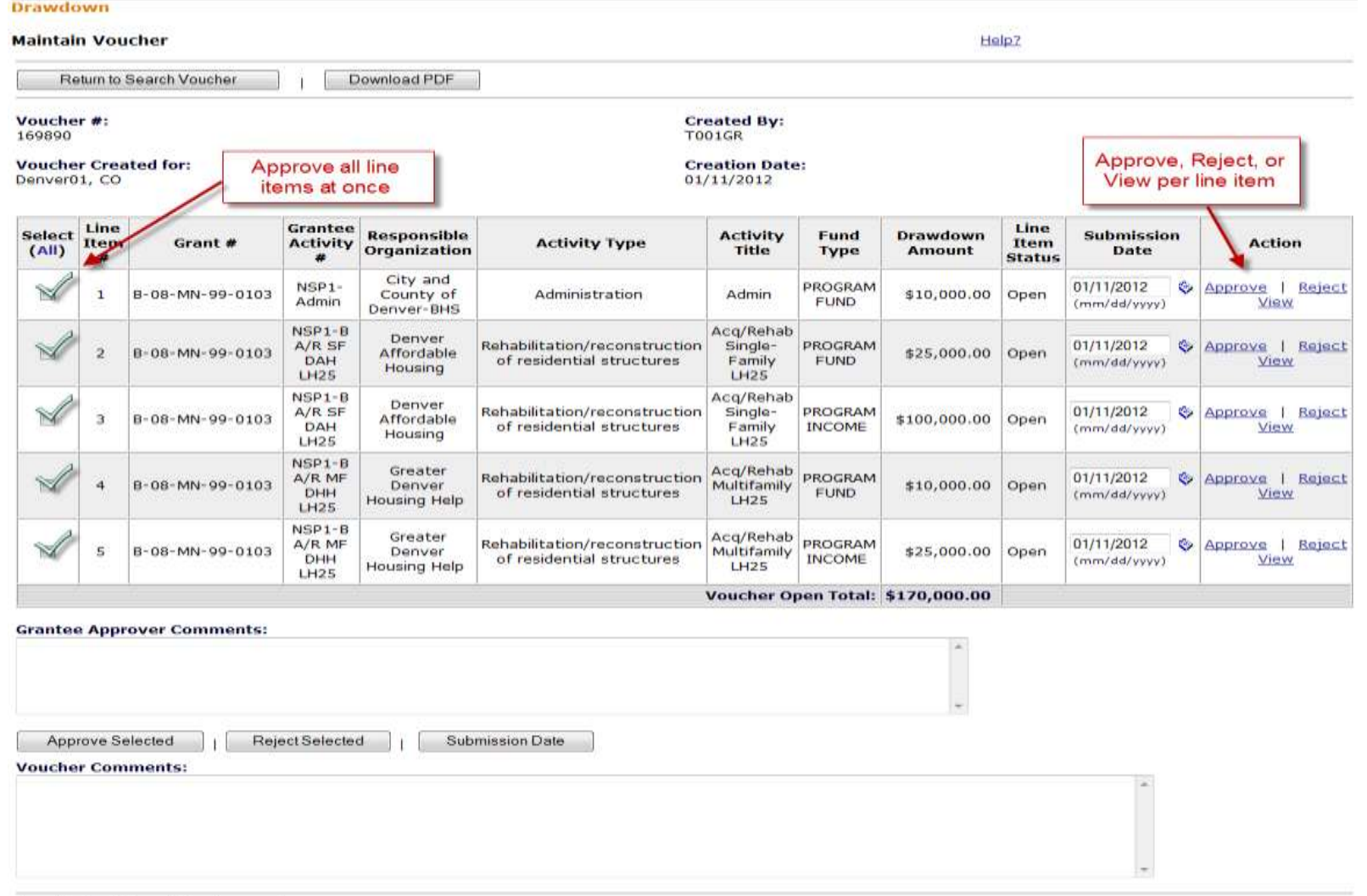

## Comparing Grantee and DRGR Data for Quality Control - Using Microstrategy Reports

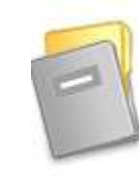

**1.**

**Disaster Recovery Grant Reporting System** (DrgrRep) - FY2008 - 001A Project description unavailable

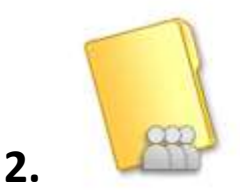

**Shared Reports** Run reports and share reports with others.

**3.**

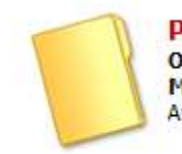

**Public Reports** Owner: Administrator Modified: 2/26/11 11:17:07 AM Available reports: n/a

OR

**Standard Reports Owner:** Ivo Djoubrailov Modified: 2/26/09 4:03:42 PM Contains custom defined reports

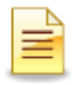

## Standard Reports

- Administrative Reports
	- User information
	- Action Plan/QPR status
- Financial Reports
	- Budgets
	- Disbursements
	- Cumulative financial data
- Performance Reports
	- Beneficiary measures

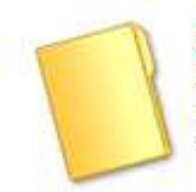

### **Standard Reports**

**Owner:** Ivo Dioubrailov Modified: 2/26/09 4:03:42 PM Contains custom defined reports

### Standard Reports: Financial (Fin)

#### **Fin Rept01b: ACTPLN - DRGR Grant Activity Budgets by Project**

This report shows activities and their budgets by project. NOTE: Since this is an activity level report, project budgets will repeat on each activity row within the project.

### **Fin Rept02a: DRAWS- Voucher Status by Line Item and QPR Begin Date-Grant Funds**

This report shows the status, approval dates, and LOCCS submit date for each voucher line item using GRANT FUNDS by project, activity, and responsible organization. The report now includes a dropdown for QPR BEGIN DATE and GRANT PROGRAM.

#### **Fin Rept02c: Voucher Revision Report - Grant Funds NP**

This report shows the amount of funds distributed across activities on REVISED voucher line items for activities with grant funds. It includes creation and approval users/dates.

#### **Fin Rept04: DRAWS - Voucher Line Item Status by Project - Grant Funds**

This is a report showing the status and action dates of voucher line items (note: draws before Jan.1, 2009 are simulated from QPRs) SORTED BY PROJECT and ACTIVITY #

#### **Fin Rept05b: CUM - Program Income - Activity Level**

This report shows data at the activity-level: a) grant funds budgeted, b) grant fund obligations and approved grant and program income disbursements recorded in the drawdown module and c) program income received across all QPRs

## Standard Reports: Financial (Fin Rept05b)

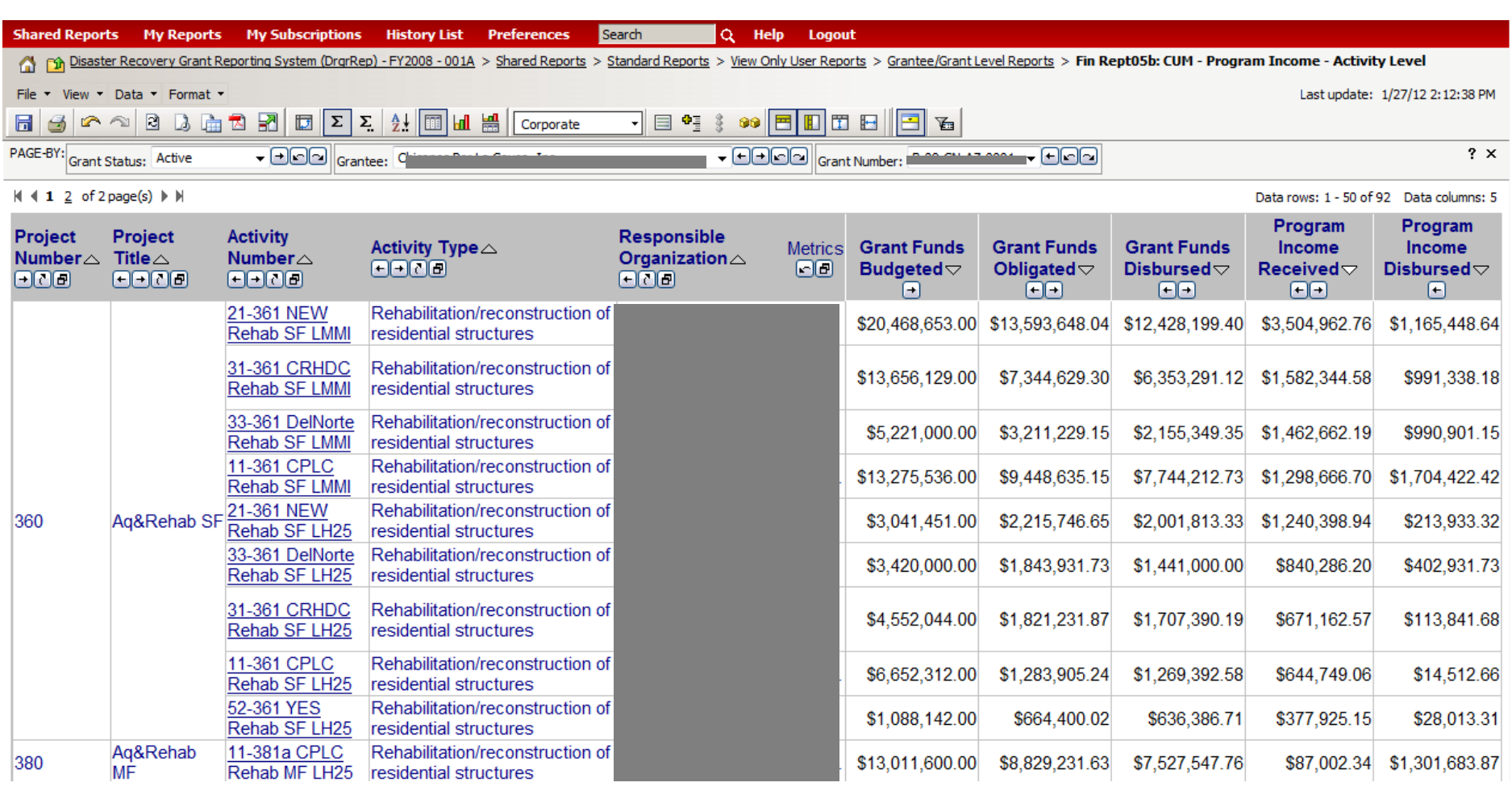

## Reporting Grantee Oversight Activities – Preventing Fraud, Waste, and Abuse

Purpose:

–Helps grantees keep track of their oversight activities

- Document monitoring, audit, and technical assistance activities
- Record findings, concerns

–Keeps HUD informed of grantee monitoring and technical assistance actions *Required for CDBG-DR grantees* 

## Monitoring/Audit/TA Flow Chart

Two Basic Levels:

- 1. Events (4 different types of Events to chose from)
- 2. Findings, Concerns and/or Topics

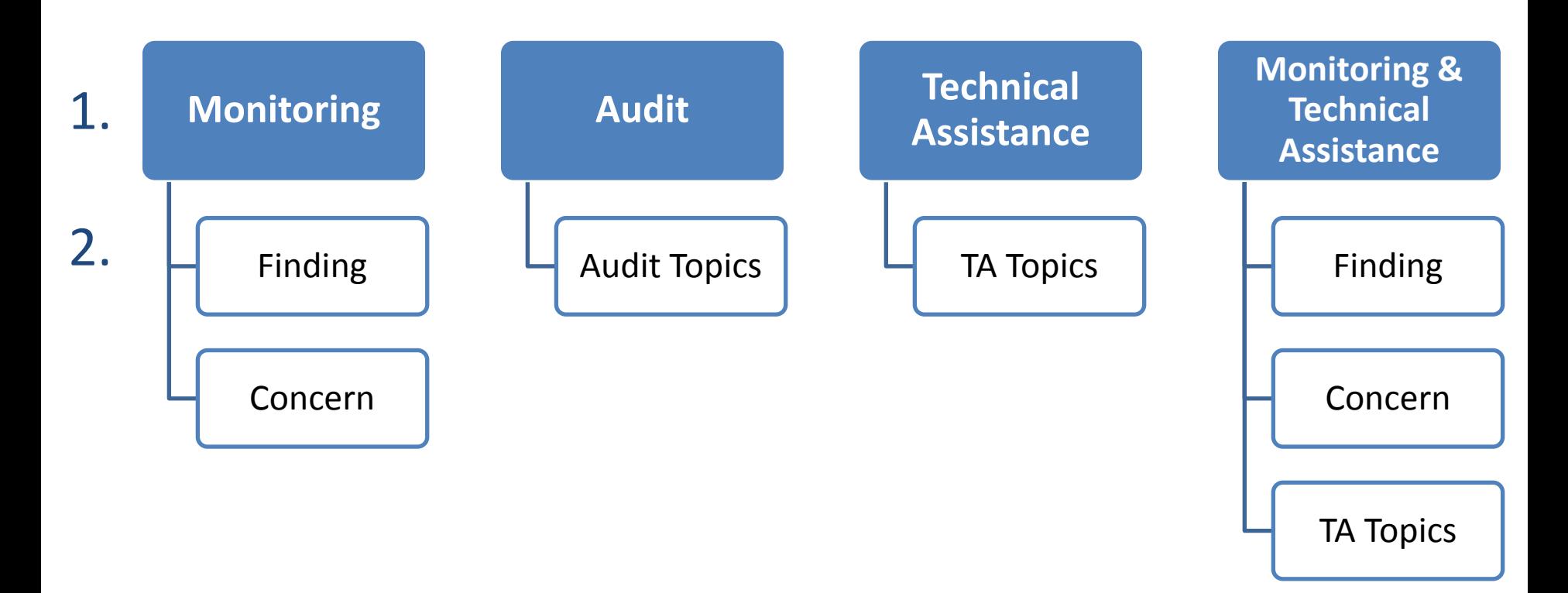

## 1<sup>st</sup> Level: Add/Edit Oversight Event

- What: Event Type
	- Monitoring
	- Audit
	- Technical Assistance
	- Monitoring/Technical Assistance
- Funding Type: Grant #
- Who: Responsible Org
- Where: Onsite or Remote
- When: Start, End, and Report Date
- Result:
	- Finding or Concern
	- TA or Audit Topic

## 2<sup>nd</sup> Level: Add/Edit Finding

- Finding ID & Title
- Description of Finding, including regulatory citation
- Activities
- Program Requirement
- Corrective Action
- Amount Requested
- Amount Recovered
- Status: Open or Closed
- Follow Up Action

How do I …

## Additional Resources

OneCPD DRGR Ask A Question (AAQ): www.onecpd.info/ask-a-question

One CPD Resource Exchange Official CPD Help Site (features FAQs, videos, manuals, intensive Technical Assistance) : www.onecpd.invo

### User Acct, System Defects

DRGR Help e-mail (DRGR\_Help@hud.gov)

1-888-297-8689

Login Problems w/ ID & PW

#### **Admin**

DRGR home page (page that pops up once you sign in)

### **Welcome to the**

**Disaster Recovery Grant Reporting System** 

#### **DRGR News:**

March 29, 2011: Known Issues with Area Benefit Data Duplication: Release 7.0 from Sept 2010 was supposed to make the number of CUMULATIVE ACTUAL PERSONS = PROJECTED PERSONS for the area benefit activities regardless of whether data is entered using the CENSUS or SURVEY methods in the DRGR Action Plan. We recently noticed it has been built where in IN QUARTER = PROJECTED for each QPR that a grantee has edited the area benefit activity. This has resulted in doubling and tripling of some beneficiary numbers. Our contractors are working towards a data correction to clear out extra data and determine what code changes that will be needed for a permanent fix.